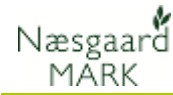

# **Prisopdatering på markblade**

Generelt **Dette afsnit omhandler prisopdatering af midler på** markbladene.

#### *Fremgangsmåden er den samme uanset på hvilken af fanerne i markbladet du arbejder.*

Formålet er at give dig et overblik over, hvordan du opdaterer priser på registreringer

## *Priser i programmet*

Priser på midler kan ses i både kartoteker og på markbladene.

#### **Kartoteker**

Prisen i kartoteket bliver anvendt på alle nye registreringer. Kopieres der fra en standardplan, er det ligeledes kartoteksprisen der anvendes. Kartoteksprisen er den samme i alle høstår

### **Markblade**

Prisen på registreringerne i markbladene bliver anvendt til afrapporteringer. Dvs. ved beregning af dækningsbidrag og andre økonomiske beregninger på registreringer

## *Prisopdatering af markblade*

Når du retter priserne i kartoteket, bliver priserne ikke automatisk rettet på markbladene.

Ønsker du at opdatere priser på allerede oprettede registreringer, kan du anvende funktionen **Prisopdatering** på fanen **Sammentælling** i bunden af markbladet.

Funktionen overfører kartoteksprisen for alle viste midler.

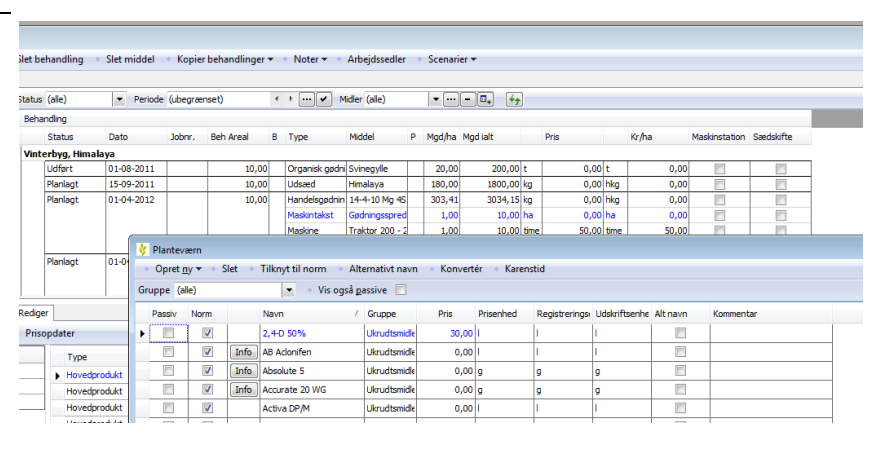

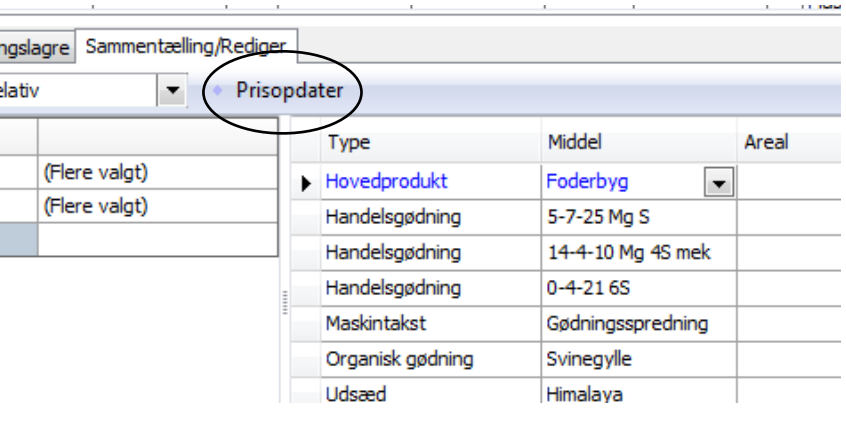

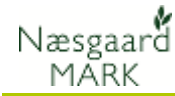

### **Info-dialog**

Når funktionen kaldes, vises antal midler for hver emne der bliver prisopdateret for.

Svar bekræftende for at overføre den aktuelle kartotekspris til alle viste behandlinger på markbladet.

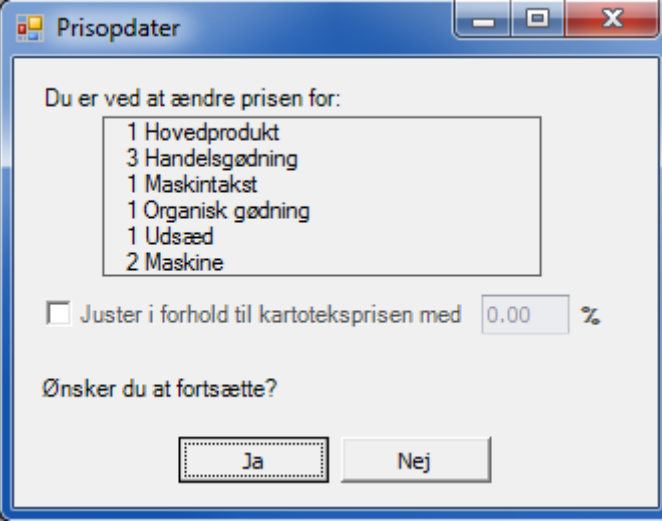

### **Juster priser i forhold til kartoteksprisen**

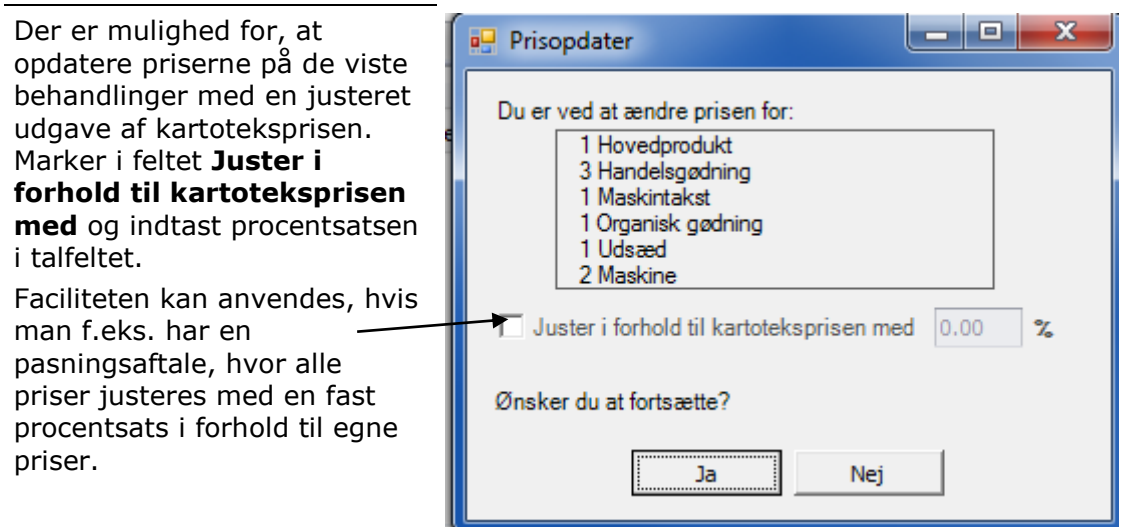

#### **Priser bliver ens**

Når der prisopdateres, bliver kartoteksprisen overført til alle viste registreringer i markbladet som en absolut værdi.

Dvs. efter prisopdatering har alle registreringer med samme middel den samme pris. Dette gælder også, selv om der var forskellige priser på samme middel før prisopdateringen.

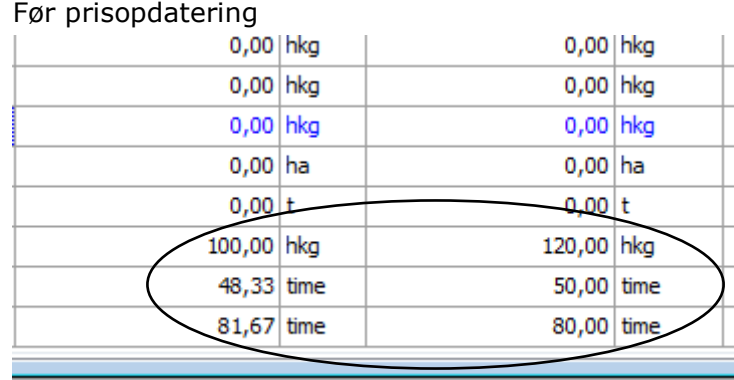

Efter prisopdatering

Noter<sub>v</sub>

Tyne

Udsæd

Maskine

Handelsgødnin Maskintakst

 $\leftarrow \rightarrow \boxed{\cdots}$   $\boxed{\smile}$  Midler (alle)

Arbejdssedler

Himalaya

14-4-10 Mg 4S

Gødningsspred

Traktor 200 -  $2$ 

Scena

 $-$ 

Mad/ha

 $180,00$ 

 $303,41$ 

 $1,00$ 

 $1,00$ 

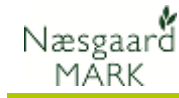

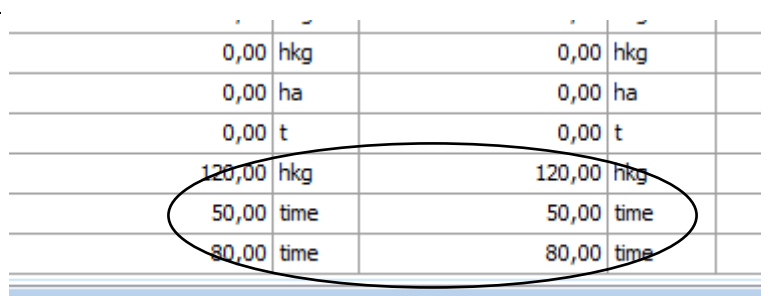

Periode (ubegrænset)

Johnr.

**Reh Areal** 

 $10,00$ 

 $10,00$ 

Dato

 $15 - 09 - 2011$ 

01-04-2012

## *Afgræns markbladet*

Hvis du kun ønsker at prisopdatere udvalgte midler/behandlinger, skal du afgrænse markbladet så netop de ønskede behandlinger vises.

Markblad (Anvendt) Opret behandling

 $\overline{1}$ -1

Rak andling Mark

> Mark **Bedrift**

 $\mathbf{1}$ 

Tilføj middel <sup>\*</sup> Slet behandli

 $\begin{array}{ccccc}\n\text{-} & \text{(-)} & \text{(-)} & \text{(-)} & \text{(-)} & \text{(-)}\n\end{array}$ 

Behandling

Status

10,00 Vinterbyg, Himalaya Planlagt<br>Planlagt

plan Planteværn

 $1 - 1$ 

Med afgrænsningsfaciliteterne i toppen af markbladet kan der afgrænses på følgende:

- udvalgte marker/afgrøder
- kun planlagte/udførte registreringer
- en bestemt periode
- udvalgte midler

## *Prisopdatering fra Konsulentkartotek*

Hvis du kun ønsker at prisopdatere med priser fra Konsulentkartoteket, anvendes knappen **Prisopdater fra konsulentkartotek**

Faciliteten fungerer som den almindelige prisopdatering, blot hentes priserne fra konsulentkartoteket der er valgt på brugerstyringen.

Vær opmærksom på, at det kun er priserne på registreringerne der prisopdateres (der prisopdateres ikke i bedriftens kartotek).

Hvis et middel ikke findes i konsulentkartoteket, forbliver prisen uændret.

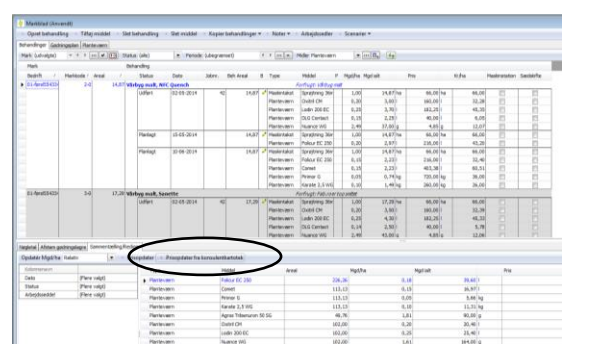